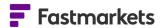

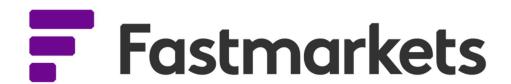

# Fastmarkets Dashboard Release Notes

March 2024

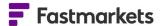

### What's New?

#### **New Features**

This release of the Fastmarkets Dashboard includes the following new features:

- New download data from the Data Report widget to a PDF or Excel file
- New view USDA Slaughter data for cattle, calves, hogs and sheep available to Jacobsen clients
- New CBOT Agriculture futures access quotes and trades pricing information on a 10 min delayed basis
- New CME Lumber futures see quotes and trades on a 10 min delayed or live basis
- Updated Various price backfills updated for exchange data, including CME Term SOFR, LME Official backfill prior to 2015 and Platinum and Palladium Close Bid and Close Bid London backfill
- New The Scrap Settlement Newsletter/PDF, providing US scrap pricing and news and previously sent daily directly via email has now been added to the Dashboard Newsletter Center. The latest and past issues from January 2024 are available for download and it is possible to subscribe to email alerts when the next issue is available.

### **Download Data Report widget to a PDF or Excel file**

This release will add the functionality to easily download data from the Data report widget directly, as either an Excel or PDF file.

The button is available in the top right hand corner of the widget. (The CSV option is not available yet.)

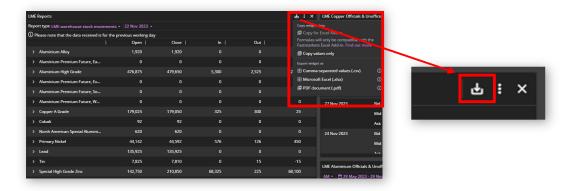

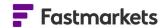

18,154,060

18,176.340

3,396,874,000

3,397,000.000

Fastmarkets

8 Dec 2023

LME Closing Prices 28 Nov 2023

### Setup the selected data report and click download

You can download LME or SHFE warehouse stock *totals* or use the chevrons in the data reports to drill down into the data and download the granular cities stock levels, or drill down further to see the commodity stock level data eg Copper > Busan > Ingots.

In the LME Closing Prices report, drill down via the chevrons to the required metal and see all prompt dates (expiries) for the date you selected.

Note that there are data reports available for :

- LME warehouse stock movements
- LME Averages
- LME Closing Prices
- SHFE warehouse stock movements
- Base metals bonded stocks (Fastmarkets)
- Chrome and manganese ore inventories (Fastmarkets)
- USDA Slaughter data

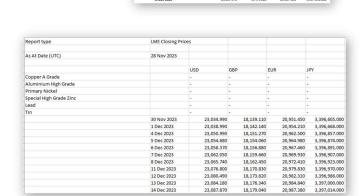

## How to access

To access the Data Reports widget, go to "Add Widget", then click on the Data Reports option.

From the Data report widget, access all of the LME, SHFE, USDA and Fastmarket data reports.

Once you have selected and set up the report how you wish to view it, click the Export Options button and select either Excel or PDF.

The relevant report will download to the downloads window in File Explorer.

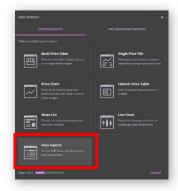

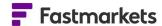

### **View USDA Slaughter data in the Dashboard**

This release will add the view USDA Slaughter data in the Data report widget. This encompasses data for cattle, claves, hogs and sheep.

This data is required by clients migrating from the Jacobsen legacy website to the Dashboard and is only available to Agriculture customers with roles for Industrial Materials, Animal Proteins and Oils, Fats and Biofuels.

The data updates once a day and is always for the previous day. Should the USDA update their PDF with a correction for the previous day, we will automatically display this update.

#### How to access

To access the USDA Slaughter data, click 'Add Widget' then select 'Data Reports'. From the purple drop down menu, select USDA Slaughter data.

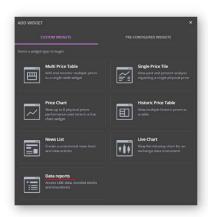

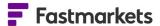

### **CBOT Agriculture Futures**

This release will add new CBOT Agriculture pricing fields for soybeans, soybean oil, soybean meal, corn and wheat. The new fields will enable clients to see quotes and trades throughout the day, free of charge on a 10 minute delayed basis.

The new fields that have been made available in the Multi Price Table widget are bid, ask, open, high, low and volume.

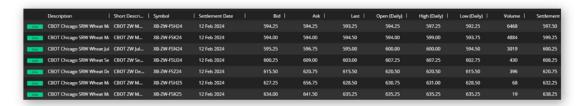

#### How to access

Go to 'Add Widget' and search for the relevant CBOT futures contract, then add them to a Multi Price table widget.

The new fields pricing fields will appear by default.

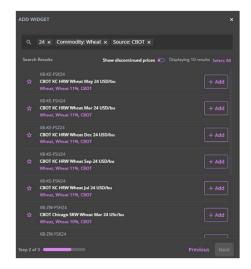

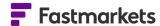

### **CME Lumber Futures**

This release will add CME Lumber pricing fields to enable the display of quotes and trades throughout the day. The data is available free of chart on a 10 minute delayed basis. Should clients require live data, they should contact their account manager.

#### How to access

Go to 'Add Widget' and search for the CME Lumber future forward curve. Search for Source: CME and Commodity: Lumber/Sawn Timber.

You can then add the contracts to the Multi Price Table widget and the new pricing fields will appear by default.

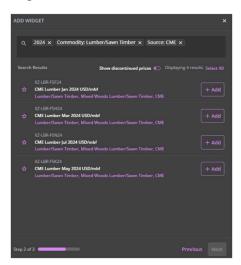

### Various price backfills completed for exchange data

- Updated CME Term SOFR prices have been backfilled between 6 July 2023 and 27 September 2023
- **Updated** LME Official backfill prior to 2015 corrections have been made to data points for LME Officials where data was erroneously repeated from a previous day.
- **Updated** the newly introduced spot Platinum and Palladium Close Bid (midnight London) and Close Bid London (4pm London) have been backfilled from 3th January 2023 onwards.

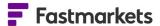

### **Scrap Settlement Newsletter/PDF**

This release will add the the Scrap Settlement Newsletter/PDF to the Dashboard Newsletters Center. It provides US scrap pricing and news and was previously sent daily directly via email enabling you to access it alongside your existing Newsletters, Market Pages and workspaces. The latest and past issues from January 2024 are available for download and it is possible to subscribe to email alerts when the next issue is available.

### How to access it

Click on Newsletters & Reports, then select Newsletters and expand Specialized commodities.

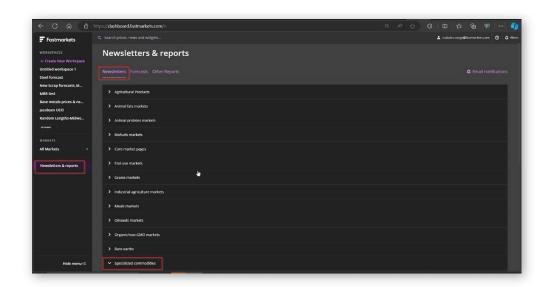

Within Specialized commodities, the Scrap Settlement Newsletter is at the bottom of the page.

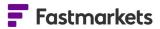

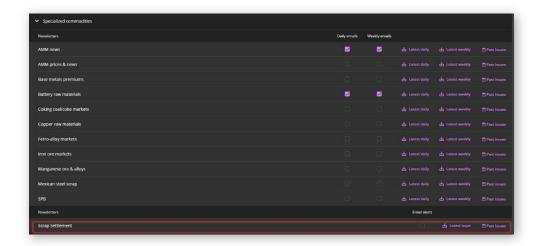

Clicking on Latest issue will download the latest available daily issue.

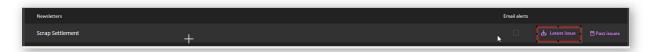

Clicking on Past issues opens a new window where you can select the past issue.

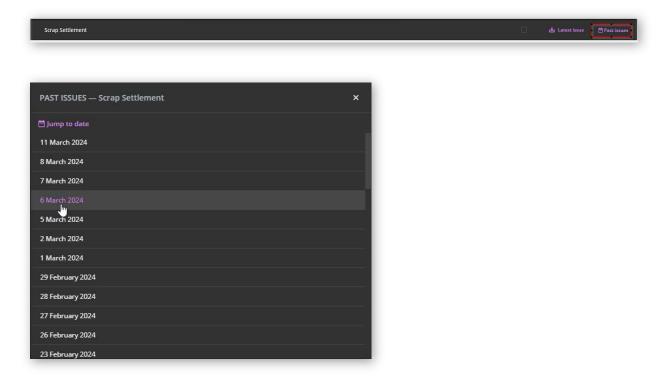

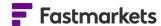

Alternatively, you can click on the 'Jump to date' button and select a month. Then you will see issues from this month only. (e.g. Feb 2024)

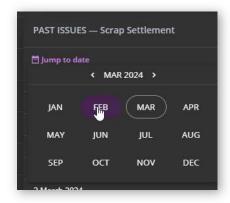

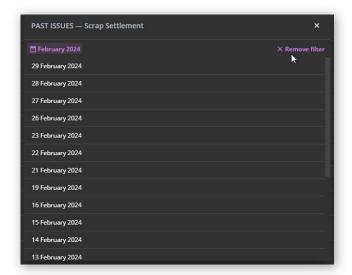

If you click on Remove filter, you will see all historical issues.

### Subscribe / unsubscribe from email alerts

If you previously received the pdf via email and are entitled to receive Fastmarkets Scrap prices you will automatically receive the email alerts. Email alerts come from the Fastmarkets Alert Service, please ensure you add this email address to your email safe senders list to ensure you continue to receive them — <a href="mailto:alerts@notify.fastmarkets.com">alerts@notify.fastmarkets.com</a>

You can unsubscribe by unselecting this checkbox.

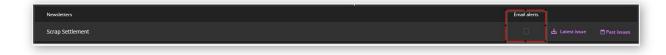

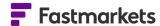

### Access the Scrap Settlement Newsletter from the email alert

The email alert contains a link to the Scrap settlement pdf.

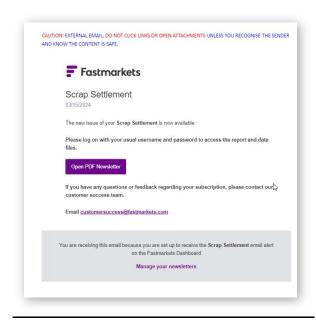

If you haven't logged into the Dashboard before, it will ask you to enter your login and password. Make sure you select "Remember me" and then you will not be asked to enter you credentials again. (You will be asked to login again only if you don't use the Dashboard or you don't click on any of the Scrap settlement PDF email links for 30 days)

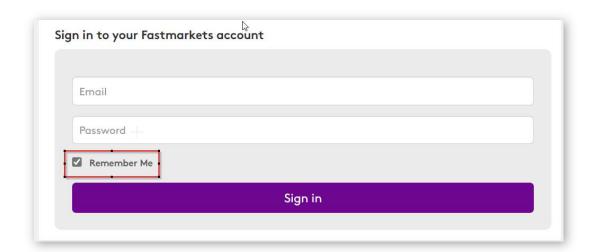

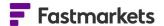

### Access to the Scrap Settlement Newsletter/pdf

If you subscribe to Fastmarkets Scrap prices the document will be displayed in the Document library, otherwise it will not appear.

#### **Known issues**

There are no known issues with this release.

### **Breaking Changes**

There are no breaking changes with this release.

### **Previous Versions**

| Fastmarkets Excel Add Version     | Release Date  |
|-----------------------------------|---------------|
| Fastmarkets Dashboard v 2.1.8526  | October 2022  |
| Fastmarkets Dashboard v 2.1.8526  | June 2022     |
| Fastmarkets Dashboard v 2.1.8526  | January 2022  |
| Fastmarkets Dashboard v 2.1.8526  | July 2021     |
| Fastmarkets Dashboard v 1.65.7155 | March 2021    |
| Fastmarkets Dashboard v 1.64.6623 | December 2020 |
| Fastmarkets Dashboard v 1.6.6226  | October 2020  |
| Fastmarkets Dashboard v 1.5.5004  | May 2020      |
| Fastmarkets Dashboard v 1.4.971   | January 2020  |
| Fastmarkets Dashboard v 1.4.917   | December 2019 |
| Fastmarkets Dashboard v 1.4.819   | November 2019 |

### **Further help**

If after reading these instructions you have further questions about how to use the Fastmarkets Dashboard, please contact our Customer Success teams or for access/order queries our Client Services team:

> Europe, Middle East and Africa: +44 20 3855 5581

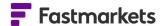

> Asia: +65 3163 3458

> Americas: +1 708 329 2641

Customer Success Email: <a href="mailto:customersuccess@fastmarkets.com">customersuccess@fastmarkets.com</a>

> Client Services Email: <a href="mailto:client.services@fastmarkets.com">client Services@fastmarkets.com</a>

For more information on Fastmarkets' products and services, please use the following links:

➤ **Pricing data:** <a href="https://www.fastmarkets.com/what-we-do/pricing-data">https://www.fastmarkets.com/what-we-do/pricing-data</a>

**Pricing notices:** <a href="https://www.fastmarkets.com/about-us/methodology/pricing-notices">https://www.fastmarkets.com/about-us/methodology/pricing-notices</a>

➤ Methodology: <a href="https://www.fastmarkets.com/about-us/methodology">https://www.fastmarkets.com/about-us/methodology</a>

➤ Data Licensing: <a href="https://www.fastmarkets.com/solutions/data-licensing">https://www.fastmarkets.com/solutions/data-licensing</a>